## **Bedienung Notfallausweis**

Auf einem PC

- Formular durch Klicken auf **[Notfall-Blatt PDF](https://www.senioren-schöftland.ch/clubdesk/w_senioren5040/fileservlet?id=1000663)** öffnen
- Alle Felder sorgfältig ausfüllen
- Drucken
- Optional, aber empfehlenswert: Den Ausweis auf dem eigenen PC speichern (auf der Webseite werden diese Daten NICHT gespeichert)

So geht es:

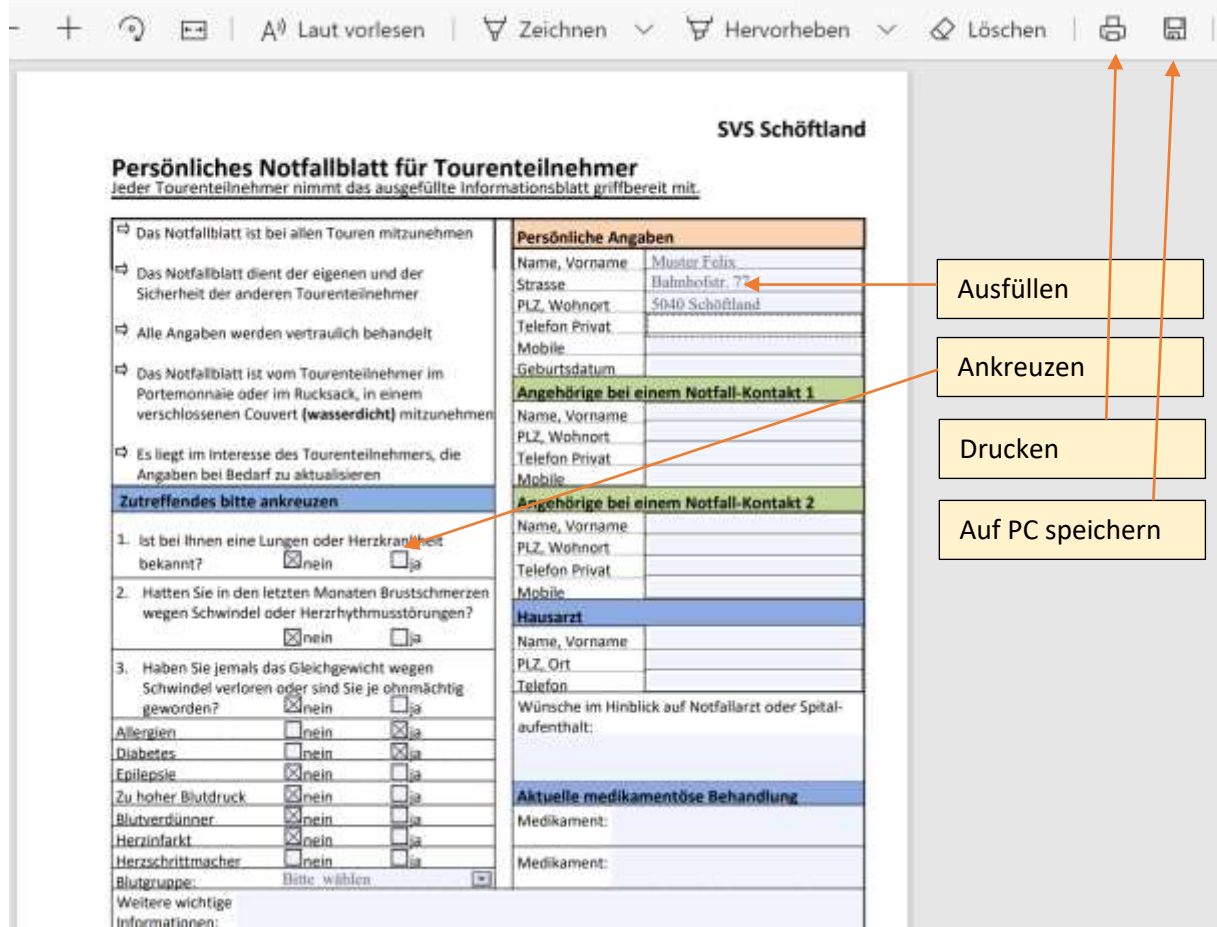